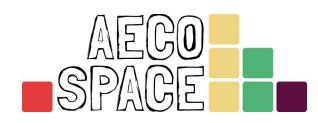

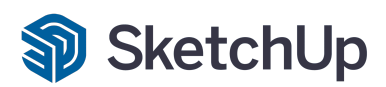

# **Course Curriculum**

## **Interior Design with SketchUp, Enscape & Twinmotion**

### **Section 1: Introduction to Interior Design**

#### **Lesson 1 – What is interior design? (5.30 min.)**

The lesson interprets some definitions concerning interior design compering with Architecture, and exposes the main principles, and the scope of work of the Interior Designer

### **Section 2: Sketchup interface, settings and main modeling tools**

#### **Lesson 2 – SketchUp interface, settings and templates ( 14 min.)**

The lesson introduces SketchUp, the program interface, main futures, and settings, and gives an explanation of how to create your own template for work

#### **Lesson 3 - SketchUp main tools & modeling ( 20 min.)**

The lesson shows the main modeling tools in SketchUp and learns how they work

### **Section 3: 3D Modeling in SketchUp: walls, floors, ceilings, openings**

#### **Lesson 4 - Using reference files & start modeling with external walls ( 20 min.)**

The lesson teaches how you can use reference files as a base in order to speed up the working process

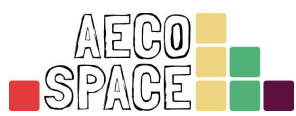

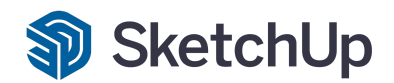

#### **Lesson 5 – Internal walls & finishes ( 20 min.)**

The lesson shows how to draw different layers of the walls by using simple methods and tools

#### **Lesson 6 – Drawing floors & ceilings (20 min.)**

The lesson demonstrates how can create floors, floor finishes, and ceilings without a repetitive drawing process, by using simple commands and tools

#### **Lesson 7 – Using reference lines & creating all the openings (22 min.)**

The lesson teaches you how to use reference lines and speed up the process of modeling. In addition, shows you a method of openings creation by using free tools and techniques

## **Section 4: Creating windows, doors, decking and a wooden ceiling in SketchUp**

#### **Lesson 8 – Setting all the project windows (32 min.)**

The lesson determines the creation of the project windows by using the easiest toolset, which can be used completely free

#### **Lesson 9 – Setting all the doors (19 min.)**

The lesson explains how to create doors of different sizes, panels, and accessories by using some tips and tricks

#### **Lesson 10 – Stairs and decking (32 min.)**

The lesson shows how to create stair steps and decking by using SketchUp native tools, easy and quick

#### **Lesson 11 – Terrace wooden ceiling (16 min.)**

The lesson explains the process of the creation of a wooden ceiling by using just one tool

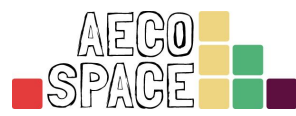

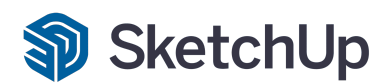

## **Section 5: Designing a kitchen and a dining room in SketchUp**

#### **Lesson 12 – How to design a kitchen – base cabinets (34 min.)**

The lesson teaches you how to start and create kitchen base cabinets by using SketchUp native tools and some tricks

#### **Lesson 13 – How to design a kitchen – upper cabinets (22 min.)**

The lesson demonstrates how easily could be created upper kitchen cabinets, in each size and direction

#### **Lesson 14 – How to design a kitchen – appliances & accessories (25 min.);**

The lesson shows how to use external content in order to set all the kitchen appliances and accessories

#### **Lesson 15 – Designing a dining room – decor frame & roof windows (25 min.);**

The lesson shows how to create additional décor frames as well as roof windows by using simple methods and tools

#### **Lesson 16 – Designing a dining room – furniture, lighting & decoration ( 20 min.)**

The lesson demonstrates how to finish all the interior design elements in the dining area

### **Section 6: Designing a hallway and a living room in SketchUp**

#### **Lesson 17 – Designing ceiling décor elements – hallway (15 min.)**

The lesson explains more about the method of creation of simple wooden decoration on the hallway ceiling in relation to the interior design of the dining area

#### **Lesson 18 – Designing ceiling décor elements – living room (26 min.)**

The lesson shows a solution of how to create a relationship between the dining room area, hallway, and living room

#### **Lesson 19 – Designing a living room – furniture, lighting, shelfs & décor (30 min.)**

The lesson shows how to finish the interior of the living room by using simple techniques as well as external content from 3D SketchUp Warehouse